# *Strider GhostBuster***: Why It's A Bad Idea For Stealth Software To Hide Files**

Yi-Min Wang Binh Vo Roussi Roussev Chad Verbowski Aaron Johnson

July 24, 2004

Technical Report MSR-TR-2004-71

Microsoft Research Microsoft Corporation One Microsoft Way Redmond, WA 98052

# **Strider** *GhostBuster***: Why It's A Bad Idea For Stealth Software To Hide Files**

**Yi-Min Wang, Binh Vo, Roussi Roussev, Chad Verbowski, and Aaron Johnson**

*Microsoft Research, Redmond*

July 2004

#### *Abstract*

File hiding is an advanced stealth technique that is becoming popular among system monitoring software such as RootKits, Trojans, and keyloggers. It presents a major challenge to system administrators and the anti-malware industry because detection and removal are virtually impossible if the target files are not even visible. In this paper, we present the Strider *GhostBuster* that exploits the fundamental weakness of the file-hiding behavior and turns the problem into its own solution. We have tested this diff-based tool successfully in the lab against several realworld system monitoring programs. The simplicity and effectiveness of the approach suggest that the following quote on the Internet may no longer be true: *"When you can get the dir command to lie, it's all over."* In the post-*GhostBuster* world: *"The best way to hide is not trying to hide."*

[February 23, 2005: note that Strider GhostBuster uses a *"cross-view diff"* technique, which is very different from the usual *"cross-time diff against known good"* approach. Please see the new technical report titled "Detecting Stealth Software with Strider GhostBuster" posted at <http://research.microsoft.com/rootkit> for a detailed discussion.]

#### **The Strider GhostBuster**

File-hiding [HTB03, NTI04] is an advanced stealth technique used by many popular systemmonitoring software such as RootKits [RK], Trojans, and keyloggers [KL] to make executables or data files (such as recorded keystroke files) invisible. Once the monitoring program is started, it intercepts all file queries at a very low level and uses filtering to ensure that a chosen subset of files are never revealed to any file query operations made by any program running on the infected machine. This technique can defeat experienced system administrators who search the file system and Windows Registry for suspicious entries, as well as commonly used malware scanning tools that are based on known-bad file signatures.

However, file-hiding behavior has a fundamental flaw: any file to be hidden must physically exist and is visible from another clean OS uninfected with the file-hiding software. Unfortunately, this visibility alone does not mean that the hidden file is easily identifiable because there are

usually tens to hundreds of thousands of files on a file system. Fortunately, the file-hiding behavior itself provides an almost trivial way of exposing the very file that it tries to hide: if we scan the entire file system from the clean OS, and subtract from the output all those unhidden files that appear in another scan inside the infected OS, the only remaining files are the hidden files!

[Figure 1](#page-6-0) illustrates a straightforward implementation of the above technique, referred to as *ScanDiff*. It consists of three steps.

- <span id="page-2-0"></span>**Step #1:** We first boot normally into the infected OS and invoke *"dir /s /a"* to scan the entire file system. We save the output in a file named *"Infected\_Scan.txt"* on a disk. The filehiding software can arbitrarily interfere with the scanning process and/or arbitrarily modify the output file<sup>[1](#page-2-1)</sup>. (Note that the user account from which the scan is performed should be added to the ACLs of the System Volume Information folder and other folders that by default are not accessible to the user<sup>[2](#page-2-3)</sup>.)
- <span id="page-2-6"></span><span id="page-2-4"></span><span id="page-2-2"></span>**Step #2:** We restart the machine<sup>[3](#page-2-5)</sup> and this time boot into a clean WinPE CD<sup>[4](#page-2-7)</sup> [WPE] that contains a clean version of *WinDiff.exe*. We invoke *"dir /s /a"* again and save the output in the file *"Clean\_Scan.txt"*. The hidden file should appear in this output because the filehiding software was not running during the scan.
- <span id="page-2-8"></span>**Step #3:** Finally, we invoke *WinDiff.exe* to compare the two files *"Infected\_Scan.txt"* and "Clean\_Scan.txt". Any hidden file should be revealed in the diff result<sup>[5](#page-2-9)</sup>.

We have tested *ScanDiff* on many real-world file-hiding RootKits, Trojans, and commercial keyloggers to demonstrate its effectiveness. [Figure 2](#page-7-0) through [Figure 5](#page-8-0) display the *WinDiff* screenshots for four RootKits/Trojans: *Hacker Defender 1.0*, *Aphex - AFX Windows Rootkit 2003*, *Vanquish*, and *Msvsres.dll* (which came from the wild), respectively. [Figure 6](#page-9-0) and [Figure 7](#page-10-0) show the results for two commercial file-hiding keyloggers *ActMon* and *ProBot SE*, respectively. We also tested *ScanDiff* on four commercial software programs that are designed specifically for the purpose of hiding selected files: *Hide Files 3.3*, *Hide Folders XP*, *Advanced Hide Folders*,

<span id="page-2-1"></span><sup>&</sup>lt;sup>[1](#page-2-0)</sup> The software can also try to "hang" the "dir" scanning process so that it never finishes. But that symptom itself would indicate the existence of malware.

<span id="page-2-3"></span>[<sup>2</sup>](#page-2-2) Otherwise, files inside such folder will not appear in the infected scan and will appear in the final *WinDiff* result as noise.

<span id="page-2-5"></span><sup>&</sup>lt;sup>[3](#page-2-4)</sup> "Reset" is preferred to "Shutdown" because the latter may cause additional files to be modified during the shutdown process and introduce more noise in the final *WinDiff* result.

<span id="page-2-7"></span>[<sup>4</sup>](#page-2-6) Think the movie *"The Matrix"*: scanning inside the infected OS is like living inside the Matrix where you can only see what they want you to see; you need to get out of the Matrix in order to see the truth. WinPE CD boot is the way to get out.

<span id="page-2-9"></span>[<sup>5</sup>](#page-2-8) Think the movie *"The Sixth Sense"* and ask the question: "the kid can see both humans and ghosts, but how can he distinguish a ghost without any "known-bad signatures" (i.e., wounds) from a human?" The answer is he can ask his mom, who can't see the ghosts, to take a look and take a diff of their views.

and *File & Folder Protector*. All files hidden by these programs were exposed in the *WinDiff* results.

<span id="page-3-0"></span>A slight enhancement to this method can make it even more effective against keyloggers specifically: in Step #1, after the *"dir /s /a"* scan, we can type in a large number of keystrokes to try to increase the size of the keystroke log file<sup>[6](#page-3-1)</sup>. This maximizes the chance that the log file would appear in the *WinDiff* result either because it's hidden or because its size has changed between the two scans. [Figure 8](#page-10-1) through [Figure 13](#page-13-0) show the screenshots that expose six non-filehiding commercial keyloggers by detecting their changed log files in response to our artificial keystrokes.

<span id="page-3-2"></span>We have built a tool called the Strider *GhostBuster* that automates most of the above *ScanDiff* steps. A user puts a WinPE-based *GhostBuster* CD into her CD ROM player. Our program will auto-start, flush all disk caches to establish a solid disk image for the first scan, perform a file system scan*[7](#page-3-3)* to get *"Infected\_Scan.txt"*, prompt the user to type in a large number of keystrokes and press *"Enter"*. The program then flushes all disk caches again to make sure that all updates since the first image are committed, prompts the user to press the machine's *"Reset"* button, and instructs her to select the boot-from-CD option. Once the machine boots into WinPE, our program will auto-start, perform another file system scan to get *"Clean\_Scan.txt"*, and invoke *WinDiff.exe* to display the result. The entire process currently takes 10 to 15 minutes. [Figure 14](#page-14-0) illustrates how the *GhostBuster* tool captured the *CWS* spyware protected (i.e., hidden) by *Hacker Defender* [CWS04].

The top portion of [Figure 14](#page-14-0) also illustrates an extension of the *ScanDiff* idea to detect Registry-hiding behavior. In the Strider Gatekeeper paper [WRV+04], we have demonstrated that monitoring and managing *Auto-Start Extensibility Points (ASEP)*, most of which reside in Windows Registry, is an effective way to detect and disable spyware programs because they strongly prefer hooking the system in a way that they can be automatically started upon every reboot without explicit user invocation. But if an ASEP scan is performed on a machine infected by Registry-hiding software, the ASEP hooks of some spyware programs may not show up. [Figure 14](#page-14-0) shows that such hidden ASEP hooks can be easily exposed by taking a diff of the infected and uninfected ASEP scans.

<span id="page-3-1"></span><sup>&</sup>lt;sup>[6](#page-3-0)</sup> Any network connection and other storage media should be disconnected/turned off to ensure that the keylogger program must write the newly recorded keystrokes to a disk included in the scan. A keylogger may try to defeat this by pre-allocating a large log file so that it can accommodate newly recorded keystrokes without increasing its size. We can detect this by comparing file hash instead of just file size, but that would take much longer. We can also try to attack this method by pumping garbage keystrokes to fill up the log file.

<span id="page-3-3"></span> $^7$  $^7$  The tool is being extended to handle files with multiple streams inside by basically treating each file as a potential folder.

### **Conclusions**

There is a quote on the Internet [WRK] that says: *"When you can get the dir command to lie, it's all over."* It may be true for most of the inside-the-box solutions. But when we think "outside the box" (i.e., the infected OS), we can turn the program's file-hiding behavior against itself and effectively turn the problem into its own solution. So the best way to hide now is not trying to hide.

<span id="page-4-0"></span>We make the following four contributions in the *GhostBuster ScanDiff* work: (1) it can be used to deterministically, efficiently, and effectively detect today's file-hiding software; (2) if widely adopted, it will help computer users gain back trustworthy file-query operations<sup>[8](#page-4-1)</sup>, and force malware programs to give up file hiding and therefore always expose themselves to Gatekeeper ASEP scan and anti-virus-style known-bad signature-based scans; (3) it does not require known-bad signatures so there is no hassle for signature updates; and (4) the approach makes the clean assumption that *any data gathered through any apps or OS components running inside an infected OS cannot be trusted*, thereby avoiding an arms-race solution that essentially provides testing for file-hiding malware and helps eventually produce perfect malware.

In the bigger picture, *ScanDiff* is merely an optimization in our plan for a comprehensive RootKit detection solution. To detect non-file-hiding malware, we have augmented *GhostBuster* with a cross-time diff as follows. After each clean scan of the file system and the ASEPs from the *GhostBuster* CD boot, we save the output files to a floppy disk or a USB drive (that is never connected to the machine during any normal, potentially infected boot<sup>[9](#page-4-3)</sup>). We then compare the latest scan with the previous scan to detect any newly added/updated files and ASEP hooks.

<span id="page-4-2"></span>Alternatively, we can perform known-good filtering on the file and ASEP scan to help expose unknown malware. File and ASEP scans from other known-good, golden machines can provide such a known-good list. Or, we can compute a cryptographic hash of every file on the potentially infected disk and match it against the Strider Known-\* Database, which currently contains millions of known-good file hashes from NIST NSRL [NSRL] and known-bad file hashes from our own malware investigation. As we continue to populate the database towards a comprehensive coverage, only a small number of files will have unknown file hashes and need to be investigated.

<span id="page-4-1"></span><sup>&</sup>lt;sup>[8](#page-4-0)</sup> Malware programs cannot simply target GhostBuster and expose themselves only to GhostBuster because any file query operation may be replayed from a clean OS to allow a diff.

<span id="page-4-3"></span> $9$  Or we sign each output file with an external key so that it cannot be tampered with. If a malware program deletes the file, the deletion itself is an indication of the existence of malware.

## **References:**

- [CWS04] CWS spyware protected by Hacker Defender RootKit, Spyware Weekly Newsletter, June 2004.<http://www.spywareinfo.com/newsletter/archives/0604/8.php>.
- [HTB03] "How to become unseen on Windows NT,"<http://rootkit.host.sk/knowhow/hidingen.txt>.
- [IKS03] "Guilty Plea in Kinko's Keystroke Caper," July 2003, [http://www.securityfocus.com/news/6447.](http://www.securityfocus.com/news/6447)
- [KL] Keyloggers, [http://skrasavi.ds.uiuc.edu/Others/keyloggers.htm.](http://skrasavi.ds.uiuc.edu/Others/keyloggers.htm)
- [NSRL] National Software Reference Library, <http://www.nsrl.nist.gov/>.
- [NTI04] "NTIllusion: A portable Win32 userland rootkit," Phrack Magazine, July 2004. [http://www.phrack.org/phrack/62/p62-0x0c\\_Win32\\_Portable\\_Userland\\_Rootkit.txt](http://www.phrack.org/phrack/62/p62-0x0c_Win32_Portable_Userland_Rootkit.txt)

[RK] RootKits, <http://www.rootkit.com/>.

[WPE] Microsoft Windows Preinstallation Environment (Windows PE), <http://www.microsoft.com/licensing/programs/sa/support/winpe.mspx>.

[WRK] Windows Rootkits,<http://www.umn.edu/oit/security/WindowsRootkits.pdf>.

[WRK03] "Windows Root Kits a Stealthy Threat,"<http://www.securityfocus.com/news/2879>.

[WRV+04] Yi-Min Wang, Roussi Roussev, Chad Verbowski, and Aaron Johnson, "Gatekeeper: Monitoring Auto-Start Extensibility Points (ASEPs) for Spyware Management," under revision, accepted for publication by *Usenix LISA*, Nov. 2004. Available at [http://research.microsoft.com/sm/strider/.](http://research.microsoft.com/sm/strider/)

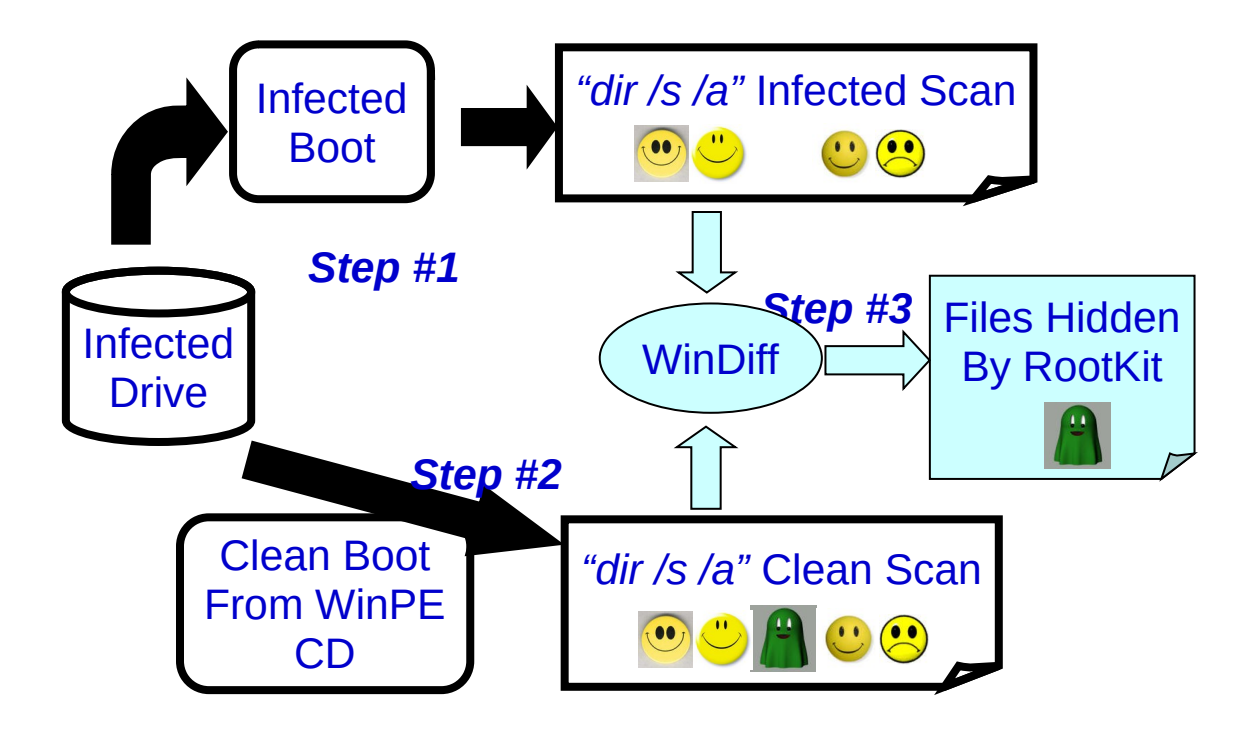

<span id="page-6-0"></span>**Figure 1.** The *ScanDiff* approach to exposing file-hiding software.

| $\mathbb{P}^1$ WinDiff |       |                                    |                                                           |                                |                                   | $ \Box$ $\times$ |
|------------------------|-------|------------------------------------|-----------------------------------------------------------|--------------------------------|-----------------------------------|------------------|
|                        |       |                                    | File Edit View Expand Options Mark Help                   |                                |                                   |                  |
|                        |       |                                    | Astrider winxpboot scan.txt: Astrider winpeboot scan.txt. |                                |                                   | Outline          |
|                        | 11    | $\left\langle \cdot \right\rangle$ | 06/15/2004 11:43 AM                                       |                                | <b>0 Strider XPBoot Scan.txt</b>  |                  |
|                        | [11]  | $\triangleright$                   | 06/15/2004                                                | 11:47 AM                       | <b>0 Strider PEBoot Scan.txt</b>  |                  |
|                        |       | <b>D</b>                           | 06/15/2004 11:43 AM                                       |                                | 909,129 Strider XPBoot Scan.txt   |                  |
|                        | 15    | KI.                                |                                                           | $4$ File(s)                    | 305,352 bytes                     |                  |
|                        | [15]  | $\rightarrow$                      |                                                           | $5$ File(s)                    | 1,214,481 bytes                   |                  |
|                        |       | $\triangleright$                   | 06/14/2004                                                | 04:34 PM                       | 1,665 hxdef.czweb[1].htm          |                  |
|                        | 1111  | KI.                                |                                                           | $26$ File $(s)$                | 116,041 bytes                     |                  |
|                        | 11111 | $\rightarrow$                      |                                                           | $27$ File(s)                   | 117,706 bytes                     |                  |
|                        |       | $\rightarrow$                      | 06/14/2004                                                | 04:35 PM                       | 1,460 hxdef100[1].zip             |                  |
|                        | 1200  | $\langle$                          |                                                           | $26$ File(s)                   | 773,435 butes                     |                  |
|                        | 11200 | $\triangleright$                   |                                                           | $27$ File(s)                   | 774,895 bytes                     |                  |
|                        |       | <b>D</b>                           | 06/14/2004                                                | 11:25 AM                       | 455 hxdef100.1nk                  |                  |
|                        | 1247  | KI.                                |                                                           | $21$ File(s)                   | 11,396 bytes                      |                  |
|                        | 11247 | $\triangleright$                   |                                                           | $22$ File(s)                   | 11,851 butes                      |                  |
|                        |       | $\triangleright$                   | 06/15/2004 11:27 AM                                       |                                | $\langle DIR \rangle$<br>hxdef100 |                  |
|                        |       | $\rightarrow$                      |                                                           | Directory of C:\tools\hxdef100 |                                   |                  |
|                        |       | $\rightarrow$                      |                                                           |                                |                                   |                  |
|                        |       | $\rightarrow$                      | 06/15/2004 11:27 AM                                       |                                | <dir></dir>                       |                  |
|                        |       | $\rightarrow$                      | 06/15/2004                                                | $11:27$ AM                     | $\langle DIR \rangle$             |                  |
|                        |       | $\rightarrow$                      | 12/31/2003                                                | $12:15$ PM                     | 70,144 hxdef100.exe               |                  |
|                        |       | $\rightarrow$                      | 12/31/2003                                                | $12:17$ PM                     | 3,872 hxdef100.ini                |                  |
|                        |       | $\rightarrow$                      | 06/14/2004                                                | $02:45$ PM                     | 3,342 hxdefdru.sys                |                  |
|                        |       | $\rightarrow$                      |                                                           | $3$ File(s)                    | 77,358 bytes                      |                  |
|                        |       | $\triangleright$                   |                                                           |                                |                                   |                  |
|                        |       | $\rightarrow$                      | 06/15/2004                                                | $11:27$ AM                     | 8,710 HXDEF100.EXE-3688A7E9.pf    |                  |
|                        |       | $\rightarrow$                      | 06/15/2004                                                | $11:27$ AM                     | 5,024 HXDEFá\$.EXE-2229B4D2.pf    |                  |

<span id="page-7-0"></span>**Figure 2.** RootKit *Hacker Defender 1.0* exposed by *GhostBuster*: all "*hxdef\*"* files.

| $\mathbb{F}^{\mathbb{Z}}$ WinDiff |        |                  |                                                    |                |                                          | $ \Box$ $\times$ |
|-----------------------------------|--------|------------------|----------------------------------------------------|----------------|------------------------------------------|------------------|
|                                   |        |                  | File Edit View Expand Options Mark Help            |                |                                          |                  |
|                                   |        |                  | Astrider xpboot scan.txt: Astrider peboot scan.txt |                |                                          | <b>Outline</b>   |
|                                   |        | ∢                | 06/16/2004                                         | 01:35 PM       | <b>0 Strider XPBoot Scan.txt</b>         |                  |
|                                   | (11)   | $\triangleright$ | 06/16/2004 01:39 PM                                |                | <b>0 Strider PEBoot Scan.txt</b>         |                  |
|                                   |        | !>               | 06/16/2004 01:36 PM                                |                | 875,486 Strider XPBoot Scan.txt          |                  |
|                                   | 15     | KI.              |                                                    | $4$ File(s)    | 305,352 butes                            |                  |
|                                   | (15)   | $\triangleright$ |                                                    | $5$ File $(s)$ | 1,180,838 bytes                          |                  |
|                                   |        | $\rightarrow$    | 06/16/2004                                         | 01:17 PM       | 6,450 AFXROOTKIT.EXE-1C35E349.pf         |                  |
|                                   | 11014  | €                |                                                    | $100$ File(s)  | 3,130,806 butes                          |                  |
|                                   | f1101  | $\rightarrow$    |                                                    | $101$ File(s)  | 3,137,256 bytes                          |                  |
|                                   |        | !>               | 86/16/2004                                         | $01:14$ PM     | 190.464 AFXRootKit.exe                   |                  |
|                                   |        | I>               | 86/16/2004                                         | $91:29$ PM     | 88,576 explorer.dll                      |                  |
|                                   |        | $_{\rm D}$       | 06/16/2004                                         | $01:29$ PM     | 82,944 iexplore.dll                      |                  |
|                                   | 14287  | <b>KI</b>        |                                                    |                | 1745 File(s) 269,646,656 bytes           |                  |
|                                   | [1428] | $  \rangle$      |                                                    |                | 1748 File(s) 270,008,640 bytes           |                  |
|                                   | 17922  | <b>KI</b>        |                                                    |                | 13463 File(s) 2,606,115,926 bytes        |                  |
|                                   | [1792] | $  \rangle$      |                                                    |                | 13468 File(s) 2,607,359,846 bytes        |                  |
|                                   | 17923  | <b>KI</b>        |                                                    |                | 1782 Dir(s) 14, 162, 399, 232 bytes free |                  |
|                                   | [1792] | 1                |                                                    |                | 1782 Dir(s) 14,161,522,688 bytes free    |                  |
|                                   |        |                  |                                                    |                |                                          |                  |

**Figure 3.** RootKit *Aphex - AFX Windows Rootkit 2003* exposed by *GhostBuster*: "*AFX\*"* files, *explorer.dll*, and *iexplore.dll*.

| <b>NinDiff</b> |             |                 |                                                    |                   |                                  |         |
|----------------|-------------|-----------------|----------------------------------------------------|-------------------|----------------------------------|---------|
|                |             |                 | File Edit View Expand Options Mark Help            |                   |                                  |         |
|                |             |                 | Astrider xpboot scan.txt: Astrider peboot scan.txt |                   |                                  | Outline |
|                | [11]        | $\langle$ 1     | 06/16/2004                                         | 82:33 PM          | <b>0 Strider XPBoot Scan.txt</b> |         |
|                | 11          | 1               | 06/16/2004 02:37 PM                                |                   | <b>O Strider PEBoot Scan.txt</b> |         |
|                | 12          | $\rightarrow$   | 06/16/2004 02:33 PM                                |                   | 871,596 Strider XPBoot Scan.txt  |         |
|                | 14          | $\rightarrow$   | 0671672004 02:12 PM                                |                   | 117 vanquish.log                 |         |
|                |             | 34              |                                                    | <b>N File(s)</b>  | 305,352 butes                    |         |
|                | 17          | <b>D</b>        |                                                    | $6$ File $(s)$    | 1,177,065 bytes                  |         |
|                |             | $\mathbf{z}$    |                                                    | & File(s)         | 2.467 Dutes                      |         |
|                | 1162        | $\rightarrow$   | 06/16/2004                                         | 01:51 PM          | 347 vanquish-0.2.0.zip.lnk       |         |
|                | 1163        | $\mathbf{D}$    | 06/16/2004 01:51 PM                                |                   | 253 Vanquish.lnk                 |         |
|                | 1164        | $\rightarrow$   |                                                    | $8$ File $(s)$    | 3,067 butes                      |         |
|                | 6797        | $\rightarrow$   | 02/23/2004                                         | 05:29 PM          | 49,152 vanquish.dll              |         |
|                | 6798        | $\rightarrow$   | 02/23/2004 05:29 PM                                |                   | 24,576 vanquish.exe              |         |
|                | 16815       | $\triangleleft$ |                                                    | $84$ File(s)      | 5,767,174 bytes                  |         |
|                | 6815        | $\rightarrow$   |                                                    | $86$ File $(s)$   | 5.840,902 butes                  |         |
|                | 10920       | $\rightarrow$   | 06/16/2004                                         | $02:12$ PM        | 4,648 UANQUISH.EXE-298C1D5C.pf   |         |
|                |             | 24              |                                                    | <b>RA FILE(S)</b> | 2.995.956 butes                  |         |
|                | $ 0948 $ !> |                 |                                                    | $100$ File(s)     | 3,000,604 butes                  |         |

**Figure 4.** RootKit *Vanquish* exposed by *GhostBuster*: all "*vanquish\*"* files.

|      | $\mathbb{R}^3$ WinDiff |             |                  |                                      |            |                  |                       |                                       |                    |                            | $-10x$  |
|------|------------------------|-------------|------------------|--------------------------------------|------------|------------------|-----------------------|---------------------------------------|--------------------|----------------------------|---------|
| File | <b>Edit</b>            | <b>View</b> | <b>Expand</b>    | Options Mark Help                    |            |                  |                       |                                       |                    |                            |         |
|      |                        |             |                  | .\infected_scan.txt:.\clean_scan.txt |            |                  |                       |                                       |                    |                            | Outline |
|      |                        |             | b.               | 06/30/2004                           | $10:36$ AM |                  |                       |                                       |                    | 0 Clean Scan.txt           |         |
|      |                        | 18          | KI.              | 86/38/2004                           | 10:32 AM   |                  |                       |                                       |                    | <b>0 Infected Scan.txt</b> |         |
|      |                        | (10)        | $  \rangle$      | 06/30/2004                           | 10:33 AM   |                  |                       |                                       |                    | 872,662 Infected Scan.txt  |         |
|      |                        | 15          | $\langle$        |                                      |            | $4$ File(s)      |                       | 305,352 butes                         |                    |                            |         |
|      |                        | (15)        | $  \rangle$      |                                      |            | $5$ File(s)      |                       | 1,178,014 bytes                       |                    |                            |         |
|      |                        | 990         | $\langle$        | 86/38/2004                           | 10:21 AM   |                  | CDIR                  |                                       | Temp               |                            |         |
|      |                        | 19901       | $  \rangle$      | 06/30/2004                           |            | $10:23$ AM       | <dir></dir>           |                                       | <b>Temp</b>        |                            |         |
|      |                        | 2318        | KI               | 86/38/2004                           | 10:21 AM   |                  | CDIR                  |                                       | <b>RP22</b>        |                            |         |
|      |                        | [2318]      | <b>D</b>         | 06/30/2004                           | 10:28 AM   |                  | CDIR                  |                                       | <b>RP22</b>        |                            |         |
|      |                        | 12975       | ∢                | 05/11/2004                           | 10:46 AM   |                  | CDIR                  |                                       | ias                |                            |         |
|      |                        | [1297]      | $\rightarrow$    | 05/12/2004                           | 07:16 AM   |                  | $\langle DIR \rangle$ |                                       | ias                |                            |         |
|      |                        |             | I>               | 01/23/27136                          | $12:25$ PM |                  |                       |                                       | 18,944 msusres.dll |                            |         |
|      |                        | 13900       | ∢                | 85/11/2004                           | 10:44 AM   |                  | <dir></dir>           |                                       | spool              |                            |         |
|      |                        | 1390        | $\rightarrow$    | 05/12/2004                           | $07:05$ AM |                  | $\langle DIR \rangle$ |                                       | spool              |                            |         |
|      |                        | 14236       | KI.              |                                      |            | $1745$ $File(s)$ |                       | 269,647,323 bytes                     |                    |                            |         |
|      |                        | [1423]      | <sup>1&gt;</sup> |                                      |            | $1746$ File(s)   |                       | 269,666,267 bytes                     |                    |                            |         |
|      |                        | 16484       | ∢                | 05/12/2004                           | 07:08 AM   |                  | CDIR                  |                                       | Trace              |                            |         |
|      |                        | 1648        | <b>D</b>         | 05/12/2004                           | $07:09$ AM |                  | $\langle DIR \rangle$ |                                       | Trace              |                            |         |
|      |                        | 17871       | $\triangleleft$  |                                      |            |                  |                       | 13404 File(s) 2,625,493,033 bytes     |                    |                            |         |
|      |                        | 1787        | $\rightarrow$    |                                      |            |                  |                       | 13406 File(s) 2,626,384,639 butes     |                    |                            |         |
|      |                        | 17872       | KI.              |                                      |            | $1794$ Dir(s)    |                       | 13,709,971,456 bytes free             |                    |                            |         |
|      |                        | [1787]      | $\rightarrow$    |                                      |            |                  |                       | 1794 Dir(s) 13,709,090,816 bytes free |                    |                            |         |
|      |                        |             |                  |                                      |            |                  |                       |                                       |                    |                            |         |
|      |                        |             |                  |                                      |            |                  |                       |                                       |                    |                            |         |

<span id="page-8-0"></span>**Figure 5.** Trojan *Msvsres.dll* exposed by *GhostBuster*.

| <b>WinDiff</b> |        |                                  |                                               | $ \Box$ $\times$                                                             |
|----------------|--------|----------------------------------|-----------------------------------------------|------------------------------------------------------------------------------|
|                |        |                                  | File Edit View Expand Options Mark Help       |                                                                              |
|                |        |                                  | .\xpboot dirscan.txt: .\peboot dirscan.txt    | <b>Outline</b>                                                               |
|                |        | $\overline{D}$                   | 03:38 PM<br>06/23/2004                        | 0 PEBoot DirScan.txt                                                         |
|                | 14     | $\langle$                        | 06/23/2004 03:35 PM                           | <b>0 XPBoot DirScan.txt</b>                                                  |
|                | [14]   | $\overline{D}$                   | 06/23/2004 03:36 PM                           | 867,774 XPBoot DirScan.txt                                                   |
|                | 15     | $\triangleleft$                  |                                               | $4$ File(s)<br>305,352 butes                                                 |
|                | [15]   | $\rightarrow$                    |                                               | 5 File(s) 1,173,126 bytes                                                    |
|                |        | $\triangleright$                 |                                               | Directory of C:\Documents and Settings\All Users\Application Data            |
|                |        | $\triangleright$                 |                                               |                                                                              |
|                |        | $\rightarrow$                    | 06/23/2004 02:54 PM                           | ODIR<br>WskrnlData                                                           |
|                |        | $\triangleright$                 | $0$ File $(s)$                                | 0 butes                                                                      |
|                |        | $\triangleright$                 |                                               |                                                                              |
|                |        | $\rightarrow$                    |                                               | Directory of C:\Documents and Settings\All Users\Application Data\WskrnlData |
|                |        | <b>D</b>                         |                                               |                                                                              |
|                |        | $\rightarrow$                    | 06/23/2004<br>02:54 PM<br>06/23/2004 02:54 PM | $\langle DIR \rangle$<br>$\langle DIR \rangle$                               |
|                |        | $\triangleright$<br>$\mathbf{D}$ | 06/23/2004 03:36 PM                           | $\sim$<br>456.601 #Username#SEARCH9#.sxx                                     |
|                |        | $\triangleright$                 | 04/13/2004 08:46 PM                           | 274,925 actmon.chm                                                           |
|                |        | $\rightarrow$                    | 06/23/2004 03:21 PM                           | 2,919 ActMon.ini                                                             |
|                |        | $\rightarrow$                    | 01/14/2004 11:39 PM                           | 4,262 License.txt                                                            |
|                |        | <b>D</b>                         | 06/23/2004 03:35 PM                           | 20,059 SupportLog Username SEARCH9.txt                                       |
|                |        | $\rightarrow$                    | $09:24$ AM<br>04/14/2004                      | 2,295 Whatsnew.txt                                                           |
|                |        | $\triangleright$                 | $6$ File $(5)$                                | 761,061 bytes                                                                |
|                |        | $\rightarrow$                    |                                               |                                                                              |
|                |        | $\triangleright$                 | 06/23/2004 02:54 PM                           | 27,394 WSKRNLA.EXE-125476A3.pf                                               |
|                |        | $\rightarrow$                    | 06/23/2004 02:29 PM                           | 18,458 WSKRNLI5.EXE-2ED5A021.pf                                              |
|                | 10869  | ∢                                | $102$ File(s)                                 | 3,005,780 bytes                                                              |
|                | [1086] | $  \rangle$                      | $104$ File(s)                                 | 3,051,632 butes                                                              |
|                |        | <b>D</b>                         | $01:29$ PM<br>04/15/2004                      | 958,464 wskrnla.exe                                                          |
|                |        | $\triangleright$                 | 04/13/2004<br>04:40 PM                        | 44,736 wskrnlab.sus                                                          |
|                |        | $\triangleright$                 | 04/14/2004<br>$09:22$ AM                      | 20,899 wskrnlab.vxd                                                          |
|                |        | $\triangleright$                 | 04/14/2004 12:26 AM                           | 438,272 wskrnlac.dll                                                         |
|                |        | $\mathbf{D}$                     | 12/12/2003<br>06:00 AM                        | 5.632 wskrnlac.sus                                                           |
|                |        | $\triangleright$                 | 12/12/2003 06:00 AM                           | 13,480 wskrnlac.vxd                                                          |
|                |        | $\rightarrow$                    | 04/14/2004 12:27 AM<br>12/12/2003 06:00 AM    | 36,352 wskrnlad.dll                                                          |
|                |        | <b>D</b><br>$\triangleright$     | 12/12/2003 06:00 AM                           | 99,840 wskrnlae.dll<br>41,472 wskrnlb.dll                                    |
|                |        | $\triangleright$                 | 04/14/2004 12:28 AM                           | 24,576 wskrnlb.exe                                                           |
|                | 14143  | $\triangleleft$                  | $1746$ File $(s)$                             | 270,900,438 butes                                                            |
|                | [1414] | $\rightarrow$                    | $1756$ File(s)                                | 272,584,161 bytes                                                            |
|                | 16281  | $\bullet$                        | <b>185 File(s)</b>                            | 16.341.793 butes                                                             |
|                |        | $\rightarrow$                    | 04/13/2004<br>04:40 PM                        | 44,736 wskrnlab.sus                                                          |
|                |        | <b>D</b>                         | 12/12/2003<br>$06:00$ AM                      | 5,632 wskrnlac.sus                                                           |
|                |        | $\triangleright$                 | 187 FIIe(5)                                   | 16,392,161 bytes                                                             |
|                | 17778  | $\triangleleft$                  | $13335$ $File(s)$                             | 2,588,125,054 bytes                                                          |
|                | [1777] |                                  |                                               | 13356 File(s) 2,591,533,832 bytes                                            |
|                | 17779  | $\triangleleft$                  |                                               | 1782 Dir(s) 13,746,085,888 butes free                                        |
|                | [1777] | $\rightarrow$                    |                                               | 1785 Dir(s) 13,745,217,536 bytes free                                        |
|                |        |                                  |                                               |                                                                              |

<span id="page-9-0"></span>**Figure 6.** Commercial keylogger *ActMon* exposed by *GhostBuster*: all "*ActMon\*"* and "*wskrnl\*"* files.

| <sup>1</sup> WinDiff |        |                  |                                           |                                 |                                         | $ \Box$ $\times$ |
|----------------------|--------|------------------|-------------------------------------------|---------------------------------|-----------------------------------------|------------------|
|                      |        |                  | File Edit View Expand Options Mark Help   |                                 |                                         |                  |
|                      |        |                  | \infected dirscan.txt: \clean dirscan.txt |                                 |                                         | Outline          |
|                      |        | $\triangleright$ | 07/01/2004 03:08 PM                       |                                 | <b>0 Clean DirScan.txt</b>              |                  |
|                      | 10     | ∢                | 07/01/2004 03:05 PM                       |                                 | <b>0 Infected DirScan.txt</b>           |                  |
|                      | [10]   | $\rightarrow$    | 07/01/2004 03:05 PM                       |                                 | 873,844 Infected DirScan.txt            |                  |
|                      | 15.    | $\bullet$        |                                           | 4 File(s)                       | 305.352 butes                           |                  |
|                      |        | <b>D</b>         |                                           |                                 | 5 File(s) 1,179,196 bytes               |                  |
|                      | 991    | ∢                | 07/01/2004                                | 03:00 PM <dir></dir>            | Temp                                    |                  |
|                      | [991]  | $\rightarrow$    |                                           | 07/01/2004 03:02 PM <dir></dir> | Temp                                    |                  |
|                      |        | I>               |                                           | 08/29/2002 03:41 AM             | 262,144 olafo198.dll                    |                  |
|                      |        | <b>D</b>         | 08/29/2002                                | $03:41$ AM $\qquad \qquad$      | 131,584 uqjpub47.exe                    |                  |
|                      | 14232  | $\triangleleft$  |                                           | $1745$ $File(s)$                | 269.647.360 butes                       |                  |
|                      | [1423] | $\rightarrow$    |                                           | $1747$ File(s)                  | 270,041,088 butes                       |                  |
|                      |        | I>               | 08/29/2002                                | $03:41$ AM                      | 6,672 ayiqes73.sys                      |                  |
|                      |        | <b>D</b>         |                                           |                                 | 08/29/2002 03:41 AM 15,554 evevam71.sys |                  |
|                      | 16370  | ∢                |                                           |                                 | 185 File(s) 16,341,793 bytes            |                  |
|                      | [1637] | $  \rangle$      |                                           |                                 | 187 File(s) 16,364,019 bytes            |                  |
|                      | 17905  | $\triangleleft$  |                                           |                                 | 13427 File(s) 2,613,014,966 bytes       |                  |
|                      | 1790   | $\rightarrow$    |                                           |                                 | 13432 File(s) 2,614,304,764 bytes       |                  |
|                      | 17906  | $\triangleleft$  |                                           |                                 | 1797 Dir(s) 13,723,025,408 bytes free   |                  |
|                      | [1790] | $\rightarrow$    |                                           |                                 | 1797 Dir(s) 13,722,148,864 bytes free   |                  |
|                      |        |                  |                                           |                                 |                                         |                  |

<span id="page-10-0"></span>**Figure 7.** Commercial keylogger *ProBot SE* exposed by *GhostBuster*: the four dll/exe/sys files with random file names.

| <b>NinDiff</b> |        |                  |                                            |                                 |                       |                   |                       |                                  |                       |
|----------------|--------|------------------|--------------------------------------------|---------------------------------|-----------------------|-------------------|-----------------------|----------------------------------|-----------------------|
|                |        |                  | File Edit View Expand Options Mark Help    |                                 |                       |                   |                       |                                  |                       |
|                |        |                  | linfected dirscan.txt: \clean dirscan.txt\ |                                 |                       |                   |                       |                                  | <b>Outline</b>        |
|                | 9      | $\rightarrow$    | 07/07/2004                                 | $12:37$ PM                      |                       |                   | 0 Clean DirScan.txt   |                                  |                       |
|                | [12]   | ∢                | 07/07/2004                                 | 12:31 PM                        |                       |                   |                       | 0 Infected DirScan.txt           |                       |
|                | 12     | 15               | 07/07/2004 12:32 PM                        |                                 |                       |                   |                       | 948,730 Infected DirScan.txt     |                       |
|                | (20)   | ∢                | 05/12/2004                                 | 07:30 AM                        | $\langle DIR \rangle$ |                   |                       | <b>System Volume Information</b> |                       |
|                | 20     | 15               |                                            | 07/07/2004 12:35 PM <dir></dir> |                       |                   |                       | Sustem Volume Information        |                       |
|                | [24]   | ∢                |                                            | $10$ File(s)                    |                       | 805.893.126 butes |                       |                                  |                       |
|                | 24     | $\rightarrow$    |                                            | $11$ File(s)                    |                       | 806,841,856 butes |                       |                                  |                       |
|                | [1647] | ∢                | 07/07/2004                                 | $12:31$ PM                      |                       |                   | 1,024 ntuser.dat.LOG  |                                  |                       |
|                | 1647   | $\rightarrow$    | 07/07/2004 12:32 PM                        |                                 |                       |                   | 20,480 ntuser.dat.LOG |                                  |                       |
|                | [1654] | ∢                |                                            | $3$ $File(s)$                   |                       | 787,636 butes     |                       |                                  |                       |
|                | 1654   | $\rightarrow$    |                                            | $3$ File(s)                     |                       | 807 002 bytes     |                       |                                  |                       |
|                | 12667  | ∢                | 07/07/2004                                 | 12:27 PM                        |                       |                   | 83 ik.dat             |                                  |                       |
|                | 2667   | $\triangleright$ | 07/07/2004                                 | $12:32$ PM                      |                       |                   | 399 ik.dat            |                                  |                       |
|                | 12676  | ∢                |                                            | $11$ $File(s)$                  |                       | 593,574 bytes     |                       |                                  |                       |
|                | 2676   | $\rightarrow$    |                                            | $11$ File(s)                    |                       | 593,890 bytes     |                       |                                  |                       |
|                | 13308  | KI.              | 05/12/2004                                 | 07:30 AM                        | $\langle DIR \rangle$ |                   |                       |                                  |                       |
|                | 3308   | 1                | 07/07/2004                                 | 12:35 PM                        | $\langle DIR \rangle$ |                   | ÷                     |                                  |                       |
|                | 13309  | ∢                | 05/12/2004                                 | 07:30 AM                        | $\langle DIR \rangle$ |                   | $\sim$                |                                  |                       |
|                | 3309   | $  \rangle$      | 07/07/2004                                 | 12:35 PM                        | CDIR                  |                   | $\sim$ $\sim$         |                                  |                       |
|                |        |                  |                                            |                                 | $\mathbf{m}$          |                   |                       |                                  | $\blacktriangleright$ |

<span id="page-10-1"></span>**Figure 8.** Commercial keylogger *Invisible Keylogger* exposed by *GhostBuster*: keystroke log file *"ik.dat"* is exposed due to size increase.

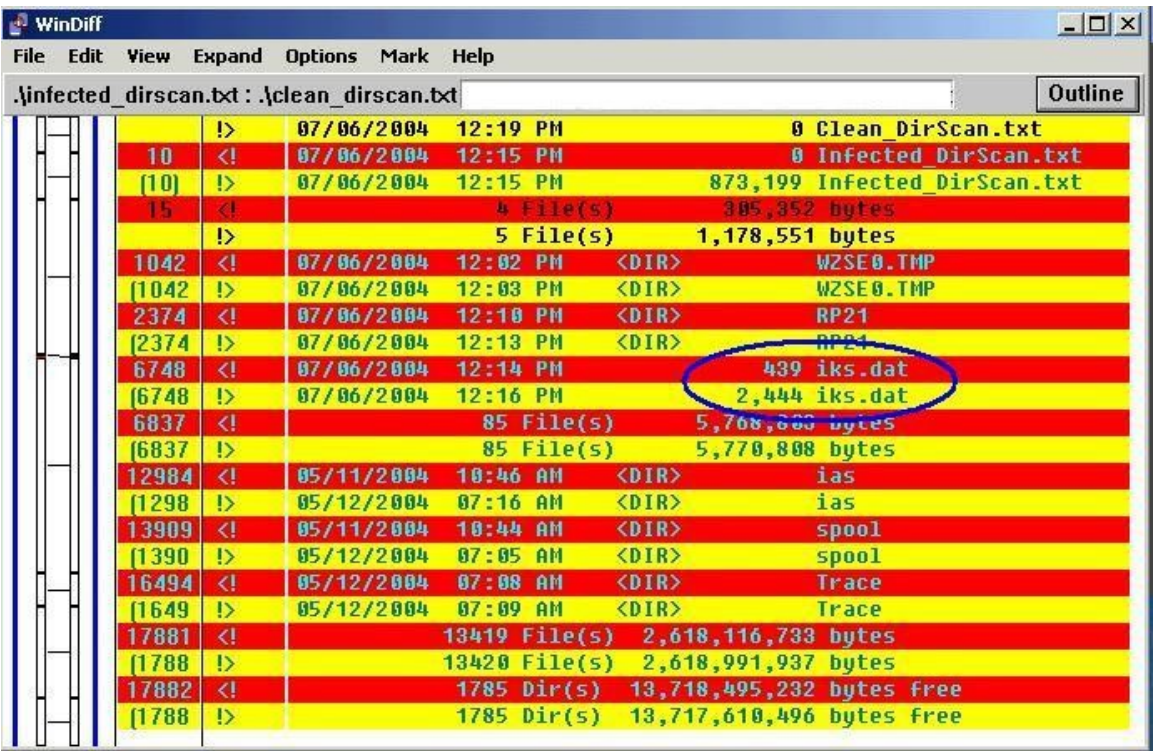

**Figure 9.** Commercial keylogger *Invisible KeyLogger Stealth (IKS)* exposed by *GhostBuster*: the keystroke file *"iks.dat"* is exposed due to size change. (This is the keylogger involved in the Kinko's case [IKS03].)

| $^{\Box}$ WinDiff |              |                                    |                                            |                                   |                              |                     |                                       |                                                      | $ \Box$ $\times$ |
|-------------------|--------------|------------------------------------|--------------------------------------------|-----------------------------------|------------------------------|---------------------|---------------------------------------|------------------------------------------------------|------------------|
|                   |              |                                    | File Edit View Expand Options Mark Help    |                                   |                              |                     |                                       |                                                      |                  |
|                   |              |                                    | .\infected dirscan.txt:.\clean dirscan.txt |                                   |                              |                     |                                       |                                                      | Outline          |
|                   |              | $\rightarrow$                      | 07/08/2004                                 | $08:07$ AM                        |                              |                     | <b>0 Clean DirScan.txt</b>            |                                                      |                  |
|                   | 11           | $\langle$                          | 07/08/2004                                 | 08:02 AM                          |                              |                     | <b>0 Infected DirScan.txt</b>         |                                                      |                  |
|                   | [11]         | $\rightarrow$                      | 07/08/2004                                 | $08:02$ AM                        |                              |                     | 950,595 Infected DirScan.txt          |                                                      |                  |
|                   | 19           | $\overline{d}$                     | 07/07/2004 08:38 AM                        |                                   | <dir></dir>                  |                     |                                       | System Volume Information                            |                  |
|                   | [19]         | $\rightarrow$                      | 07/08/2004 08:06 AM                        |                                   |                              |                     |                                       | <b>System Volume Information</b>                     |                  |
|                   | 23           | ∢                                  |                                            | $10$ File(s)                      |                              | 805,893,126 bytes   |                                       |                                                      |                  |
|                   | [23]         | $\triangleright$                   |                                            |                                   | 11 File(s) 806,843,721 bytes |                     |                                       |                                                      |                  |
|                   | 3299         | $\overline{d}$                     | 07/07/2004                                 | 08:38 AM                          | $\langle DIR \rangle$        |                     |                                       |                                                      |                  |
|                   | [3299]       | $\rightarrow$                      | 07/08/2004                                 | 08:06 AM                          | ODIR                         |                     | ÷.                                    |                                                      |                  |
|                   | 3300         | $\langle$                          | 07/07/2004 08:38 AM                        |                                   | $\langle DIR \rangle$        |                     | a a                                   |                                                      |                  |
|                   | 13300        | $  \rangle$                        | 07/08/2004 08:06 AM                        |                                   | <dir></dir>                  |                     | $\ddotsc$                             |                                                      |                  |
|                   | 15493        | $\left\langle \cdot \right\rangle$ | 07/08/2004                                 | 07:58 AM                          | $\langle DIR \rangle$        |                     | u <sub>2</sub> act                    |                                                      |                  |
|                   | [1549]       |                                    | 07/08/2004 08:01 AM                        |                                   | <dir></dir>                  |                     | u <sub>2act</sub>                     |                                                      |                  |
|                   | 19031        | $\langle$                          | 08/29/2002                                 | 03:41 AM                          |                              |                     |                                       | 233,464 2D8056F912AF49109FC6224C6DB4B9B1F4716C5C.tpr |                  |
|                   | 11903        | $\rightarrow$                      | 08/29/2002                                 | $03:41$ AM                        |                              |                     |                                       | 288,624 2D8056F912AF49109FC6224C6DB4B9B1F4716C5C.tpr |                  |
|                   | 19040        | $\left  \right $                   | 08/29/2002                                 | 03:41 AM                          |                              |                     |                                       | 5,839 BDC3CCE5166FF6FAC51712174DB5931DA9D1D8C7.tpr   |                  |
|                   | 11904        | $  \rangle$                        | 08/29/2002                                 | $03:41$ AM                        |                              |                     |                                       | 6,927 BDC3CCE5166FF6FAC51712174DB5931DA9D1D8C7.tpr   |                  |
|                   | 19045        | $\langle$                          |                                            |                                   | $16$ File $(s)$              | 2,062,288 bytes     |                                       |                                                      |                  |
|                   | 11904        | $\rightarrow$                      |                                            |                                   | $16$ File $(s)$              | 2,118,536 bytes     |                                       |                                                      |                  |
|                   | 19561        | $\langle$                          |                                            | 14071 File(s) 3,461,411,701 bytes |                              |                     |                                       |                                                      |                  |
|                   | [1956]       | $  \rangle$                        |                                            | $14072$ File(s)                   |                              | 3,462,418,544 butes |                                       |                                                      |                  |
|                   | 19562        | $\triangleleft$                    |                                            |                                   |                              |                     | 2349 Dir(s) 13,717,962,752 butes free |                                                      |                  |
|                   | <b>f1956</b> | $  \rangle$                        |                                            |                                   |                              |                     | 2349 Dir(s) 13,716,877,312 bytes free |                                                      |                  |
|                   |              |                                    |                                            |                                   |                              |                     |                                       |                                                      |                  |

**Figure 10.** Commercial keylogger *Spector Pro 5.0* exposed by *GhostBuster*: the *"\*.tpr"* log files are exposed due to size increase.

|       |               | File Edit View Expand Options Mark Help    |                 |                   |                       |                 |                |                                      |                |
|-------|---------------|--------------------------------------------|-----------------|-------------------|-----------------------|-----------------|----------------|--------------------------------------|----------------|
|       |               | .\infected dirscan.txt:.\clean dirscan.txt |                 |                   |                       |                 |                |                                      | <b>Outline</b> |
|       | $\rightarrow$ | 07/06/2004                                 | 09:43 AM        |                   |                       |                 |                | 0 Clean_DirScan.txt                  |                |
|       | z.            |                                            |                 | $6$ $F11e(s)$     |                       | 2.081.029 butes |                |                                      |                |
|       | $\rightarrow$ |                                            |                 | $7$ File $(s)$    |                       | 2,969,434 bytes |                |                                      |                |
| 1475  | $\alpha$      | 87/82/2004                                 | <b>81:17 PM</b> |                   | $<$ DIR>              |                 |                |                                      |                |
| 1476  | $\mathbf{d}$  | 87/82/2884                                 | <b>81:17 PM</b> |                   | <b>SOFTA</b>          |                 |                |                                      |                |
| 1477  | $\mathcal{L}$ | 87/86/2983                                 | 85:29 AM        |                   |                       |                 | 1,085 bpk.dat  |                                      |                |
|       | $\rightarrow$ | 07/06/2004                                 | $09:39$ AM      |                   | $\langle DIR \rangle$ |                 |                |                                      |                |
|       | <b>D</b>      | 07/06/2004                                 | 09:39 AM        |                   | $\langle DIR \rangle$ |                 | $\omega$ and   |                                      |                |
|       | !>            | 07/06/2003                                 | 05:30 AM        |                   |                       |                 | 2,034 bpk.dat  |                                      |                |
| 1.485 | a             | 87/82/2804                                 | 81:17 PM        |                   | CDIR                  |                 | <b>at</b>      |                                      |                |
|       | $_{12}$       | 07/06/2004                                 | 09:39 AM        |                   | $\langle DIR \rangle$ |                 | dt             |                                      |                |
| 894   | $\bullet$     | 87/82/2984                                 | <b>81:17 PM</b> |                   |                       |                 |                |                                      |                |
| 495   | $\mathbf{A}$  | 87/82/2884 81:17 PM                        |                 |                   | <b>KDIR&gt;</b>       |                 | <b>Service</b> |                                      |                |
|       | $\rightarrow$ | 07/06/2004                                 | 09:39 AM        |                   | $\langle DIR \rangle$ |                 |                |                                      |                |
|       | !>            | 07/06/2004                                 | 09:39 AM        |                   | $\langle DIR \rangle$ |                 | $\sim$         |                                      |                |
|       | !>            | 0770672004                                 | $09:39$ AM      |                   |                       |                 |                | 248,984 2004-07-06 09-39-58-410860   |                |
| 1506  | $\alpha$      |                                            |                 | <b>10 File(s)</b> |                       | 1.280.656 butes |                |                                      |                |
|       | <b>D</b>      | 07/06/2004                                 | $09:39$ AM      |                   |                       |                 |                | 45,168 th 2004-07-06 09-39-58-410860 |                |
|       | $\rightarrow$ |                                            |                 | $12$ File(s)      |                       | 1,574,808 butes |                |                                      |                |

**Figure 11.** Commercial keylogger *Perfect Keylogger* exposed by *GhostBuster*: the *"bpk.dat"* log file exposed due to size change, the other two new *"\*2004\*"* log files also exposed.

| $\triangle$ WinDiff |        |                  |                                                         |                                       |                       |               |                           |         |  |
|---------------------|--------|------------------|---------------------------------------------------------|---------------------------------------|-----------------------|---------------|---------------------------|---------|--|
| File Edit           |        |                  | View Expand Options Mark Help                           |                                       |                       |               |                           |         |  |
|                     |        |                  | .\pcspy infected dirscan.txt:.\pcspy peboot dirscan.txt |                                       |                       |               |                           | Outline |  |
|                     | [1753] | $\rightarrow$    | 06/29/2004                                              | 03:33 PM                              | $\langle DIR \rangle$ |               | and i                     |         |  |
|                     | 17536  | $\triangleleft$  | 06/29/2004                                              | 03:20 PM                              | $\langle DIR \rangle$ |               | a a                       |         |  |
|                     | 1753   | 1                | 06/29/2004                                              | 03:33 PM                              | $\langle DIR \rangle$ |               | $\omega_{\rm{eff}}$       |         |  |
|                     | 17538  | KI.              | 86/29/2004                                              | 03:20 PM                              |                       |               | 620 INDEX.MAP             |         |  |
|                     | [1753] | $\rightarrow$    | 06/29/2004                                              | 03:33 PM                              |                       |               | 620 INDEX.MAP             |         |  |
|                     | 17540  | KI.              | 86/29/2004                                              | 03:20 PM                              |                       |               | 2.848 OBJECTS.MAP         |         |  |
|                     | [1754] | $\triangleright$ | 06/29/2004                                              | 03:33 PM                              |                       |               | 2,848 OBJECTS.MAP         |         |  |
|                     | 17578  | $\triangleleft$  | 06/29/2004                                              | 03:30 PM                              | <dir></dir>           |               | u.                        |         |  |
|                     | [1757] | $\triangleright$ | 06/29/2004                                              | 03:43 PM                              | $\langle DIR \rangle$ |               | W.                        |         |  |
|                     | 17579  | $\langle$        | 06/29/2004                                              | 03:30 PM                              | <dir></dir>           |               | $\omega$ , $\omega$       |         |  |
|                     | [1757] | $\triangleright$ | 06/29/2004                                              | 03:43 PM                              | $\langle DIR \rangle$ |               | $\omega_{\rm{eff}}$       |         |  |
|                     | 7584   | x.               |                                                         | <b>A File(s)</b>                      |                       | 524.121 butes |                           |         |  |
|                     |        | D                | 07/04/1998 12:22 AM                                     |                                       |                       |               | 84,023 1533101951.sdd     |         |  |
|                     |        | I>               | 07/04/1998                                              | $12:22$ AM                            |                       |               | 84,027 1533101952.sdd     |         |  |
|                     |        | I>               | 07/04/1998 12:22 AM                                     |                                       |                       |               | 84,012 1533101953.sdd     |         |  |
|                     |        | <b>D</b>         | 07/04/1998 12:22 AM                                     |                                       |                       |               | 22,083 1533101954.sdd     |         |  |
|                     |        | $\rightarrow$    |                                                         | $8$ File(s)                           |                       | 798,266 butes |                           |         |  |
|                     | 17840  | $\triangleleft$  |                                                         | 13387 File(s) 2,606,793,293 bytes     |                       |               |                           |         |  |
|                     | [1784] | $\rightarrow$    |                                                         | 13393 File(s) 2,607,947,352 bytes     |                       |               |                           |         |  |
|                     | 17841  | $\triangleleft$  |                                                         | 1788 Dir(s) 13,729,996,800 butes free |                       |               |                           |         |  |
|                     | [1784] | $\rightarrow$    |                                                         | $1788$ Dir(s)                         |                       |               | 13,728,821,248 butes free |         |  |

**Figure 12.** Commercial keylogger *PC Spy* exposed by *GhostBuster*: the new *"\*.sdd"* screenshot log files exposed.

| $M$ WinDiff |              |                  |                                            |                                       |                       |                   |                              |                                  |
|-------------|--------------|------------------|--------------------------------------------|---------------------------------------|-----------------------|-------------------|------------------------------|----------------------------------|
|             |              |                  | File Edit View Expand Options Mark Help    |                                       |                       |                   |                              |                                  |
|             |              |                  | .\infected_dirscan.txt:.\clean_dirscan.txt |                                       |                       |                   |                              | Outline                          |
|             | 9            | $\rightarrow$    | 07/07/2004                                 | $02:20$ PM                            |                       |                   | <b>0 Clean DirScan.txt</b>   |                                  |
|             | [12]         | $\triangleleft$  | 07/07/2004                                 | 02:14 PM                              |                       |                   | 0 Infected DirScan.txt       |                                  |
|             | 12           | $\triangleright$ | 07/07/2004                                 | 02:15 PM                              |                       |                   | 954,773 Infected DirScan.txt |                                  |
|             | (20)         | KI.              | 05/12/2004                                 | 07:30 AM                              | $\langle DIR \rangle$ |                   |                              | <b>Sustem Volume Information</b> |
|             | 20           | $\triangleright$ | 07/07/2004                                 | 02:18 PM                              | ODIR                  |                   |                              | <b>System Volume Information</b> |
|             | [24]         | $\triangleleft$  |                                            | 10 File(s) 805,893,126 bytes          |                       |                   |                              |                                  |
|             | 24           | $\rightarrow$    |                                            | $11$ File(s)                          |                       | 806,847,899 butes |                              |                                  |
|             | [2147]       | $\triangleleft$  | 07/07/2004                                 | 02:12 PM                              | $\langle DIR \rangle$ |                   | Temp92                       |                                  |
|             | 2147         | $\triangleright$ | 07/07/2004                                 | 02:14 PM                              | ODIR                  |                   | <b>THE REAL PROPERTY</b>     |                                  |
|             | 12177        | KI.              | 07/07/2004                                 | 02:14 PM                              |                       |                   | 521 Keylog.txt               |                                  |
|             | 2177         | $\triangleright$ | 07/07/2004                                 | 02:17 PM                              |                       |                   | $1,313$ Keylog.txt           |                                  |
|             | [2178]       | $\triangleleft$  |                                            | $23$ File(s)                          |                       | 2.216.792 hutec   |                              |                                  |
|             | 2178         | $\mathbf{D}$     |                                            | $23$ File(s)                          |                       | 2,211,574 bytes   |                              |                                  |
|             | (3357        | $\triangleleft$  | 05/12/2004                                 | 07:30 AM                              | <dir></dir>           |                   |                              |                                  |
|             | 3357         | $\triangleright$ | 07/07/2004                                 | 02:18 PM                              | ODIR                  |                   | ÷.                           |                                  |
|             | 13358        | KI.              | 05/12/2004                                 | 07:30 AM                              | $\langle DIR \rangle$ |                   | $\sim$                       |                                  |
|             | 3358         | $\triangleright$ | 07/07/2004                                 | $02:18$ PM                            | CDIR                  |                   | $\overline{a}$               |                                  |
|             | <b>F1406</b> | $\triangleleft$  | 07/07/2004                                 | 02:11 PM                              | $\langle DIR \rangle$ |                   | CatRoot2                     |                                  |
|             | 14069        | $\triangleright$ | 07/07/2004                                 | 02:13 PM                              | $\langle DIR \rangle$ |                   | CatRoot2                     |                                  |
|             | [1964]       | $\langle$        |                                            | 14114 File(s) 3,456,935,431 bytes     |                       |                   |                              |                                  |
|             | 19647        | $\triangleright$ |                                            | 14115 File(s) 3,457,898,996 bytes     |                       |                   |                              |                                  |
|             | [1964]       | $\triangleleft$  |                                            | 2367 Dir(s) 13,722,189,824 bytes free |                       |                   |                              |                                  |
|             | 19648        | <b>D</b>         |                                            | 2367 Dir(s) 13,721,223,168 bytes free |                       |                   |                              |                                  |

<span id="page-13-0"></span>**Figure 13.** Commercial keylogger *Win-Spy* exposed by *GhostBuster*: the *"Keylog.txt"* log file exposed due to size increase.

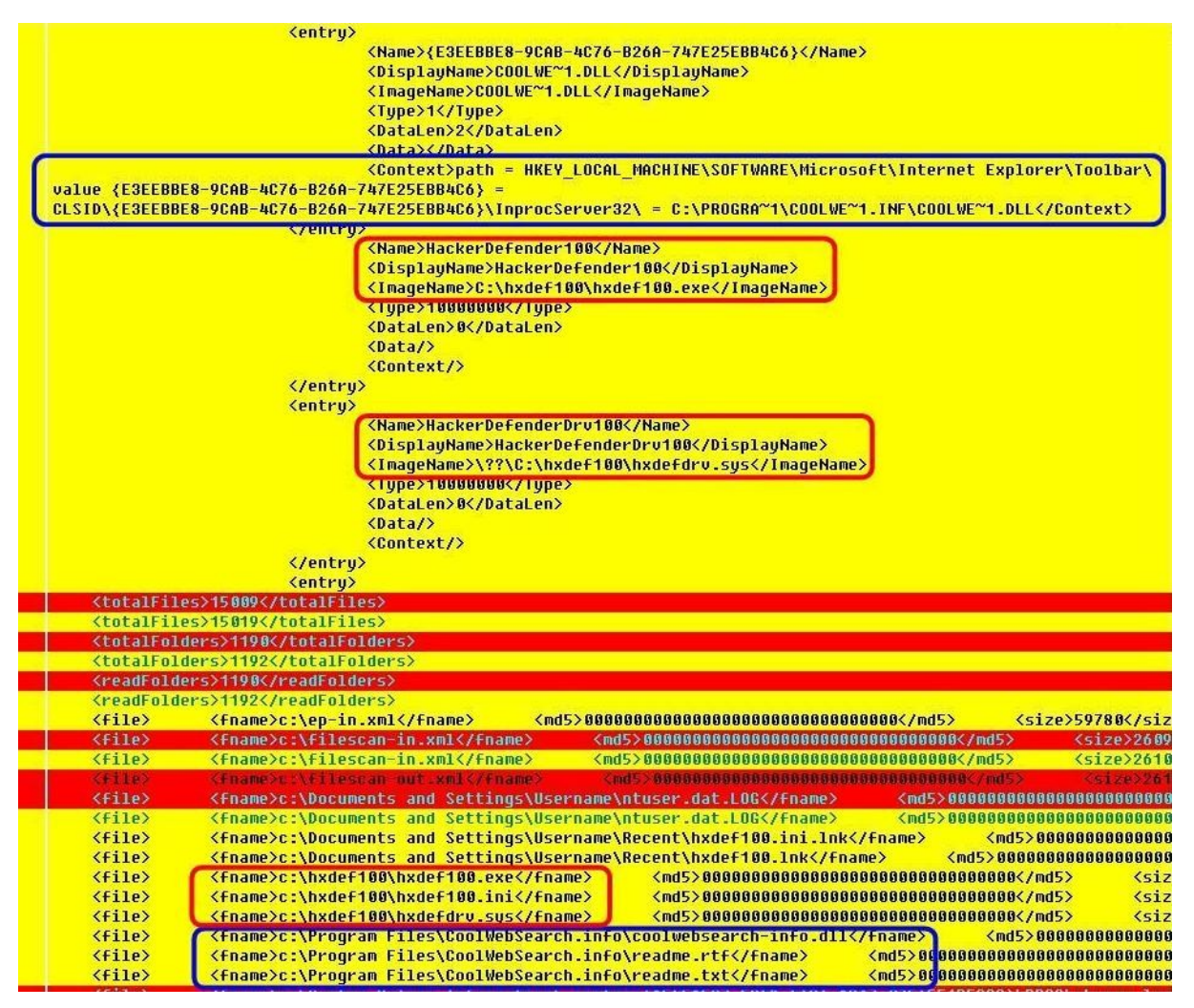

<span id="page-14-0"></span>**Figure 14.** *Hacker Defender*-Protected *CWS* Spyware Exposed by the *GhostBuster* automated tool: the top portion shows the ASEP diff ; the bottom portion shows the file scan diff.